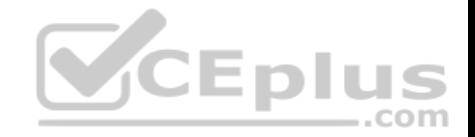

# **QSBA2018.23q**

Number: QSBA2018 Passing Score: 800 Time Limit: 120 min

**QSBA2018**

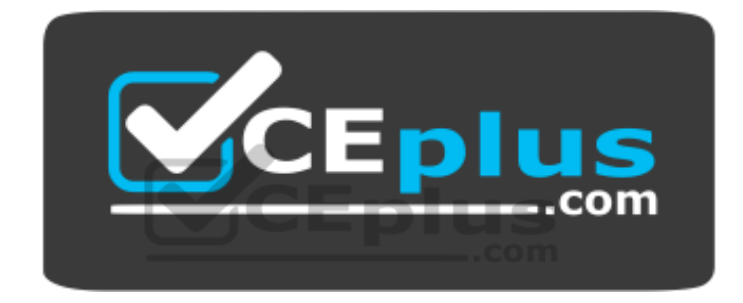

**Website:** [https://vceplus.com](https://vceplus.com/) **VCE to PDF Converter:** <https://vceplus.com/vce-to-pdf/> **Facebook:** <https://www.facebook.com/VCE.For.All.VN/> **Twitter :** [https://twitter.com/VCE\\_Plus](https://twitter.com/VCE_Plus)

 **https://www.vceplus.com/**

**Qlik Sense Business Analyst Certification Exam**

**Exam A**

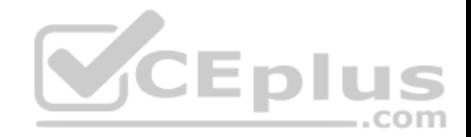

## **QUESTION 1**

A business analyst is building an app for a customer:

The customer wants to be able to: Show row-level transaction details

Access an overview of the most important numbers -Analyze data

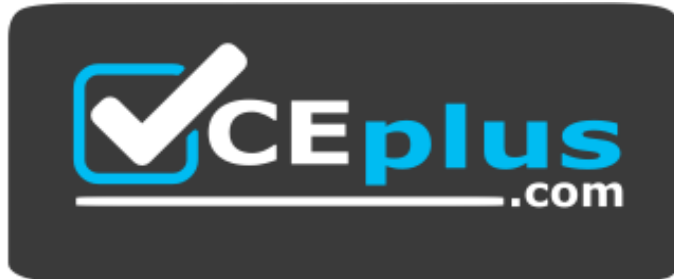

## **https://www.vceplus.com/**

How should the business analyst order the sheets to meet these requirements?

- A. 1. Dashboard: sheet for the overview
	- 2. Report: sheet for the row-level details
	- 3. Analysis: sheet for the analysis
- B. 1. Analysis: sheet for the analysis
	- 2. Dashboard: sheet for the overview
	- 3. Report: sheet for the row-level details
- C. 1. Report: sheet for the row-level details
	- 2. Dashboard: sheet for the overview3. Analysis: sheet for the analysis
- D. 1. Dashboard: sheet for the overview
	- 2. Analysis: sheet for the analysis
	- 3. Report: sheet for the row-level details

**Correct Answer:** C **Section: (none) Explanation**

**Explanation/Reference:**

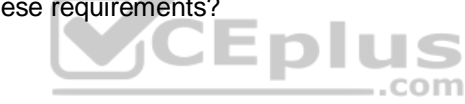

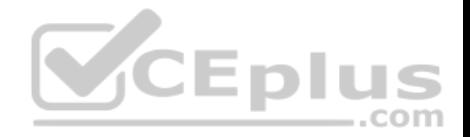

## **QUESTION 2**

A retailer with 300 locations worldwide needs to analyze its workforce to prepare for its next board meeting. The two most important items to the board members are total compensation and number of employees by city.

Which visualization should a business analyst use to meet this requirement?

- A. Scatter plot
- B. Bar chart
- C. Pivot table
- D. Map

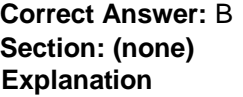

## **Explanation/Reference:**

#### **QUESTION 3**

A business analyst wants to develop a Qlick Sense app with some key performance indicators on the dashboard. The analyst decides to use two KPI objects to represent key metrics for the organization.  $-$ .com

Which two measures should the business analyst use to meet these requirements? (Choose two.)

- A. Margin by region
- B. Number of products by customer
- C. Number of customers
- D. Number of products sold
- E. Number of customers by region

**Correct Answer:** BD **Section: (none) Explanation**

**Explanation/Reference:**

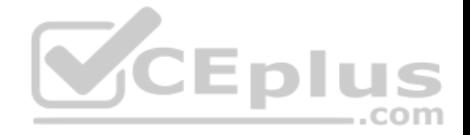

A business analyst must adjust and create new visualizations on a published app in Qlick Sense Enterprise. The changes need to be made very quickly.

Which two actions can the business analyst perform in the app on the hub? (Choose two.)

- A. Duplicate sheets to edit visualizations
- B. Create new sheets and visualizations
- C. Add data to the app
- D. Create and edit master items
- E. Create variables in the app

**Correct Answer:** AC **Section: (none) Explanation**

**Explanation/Reference:**

#### **QUESTION 5**

A business analyst must display current year sales versus previous year sales by region, sub-region, and city.

The result will be a pivot table, with rows for the region, sub-region, and city, and columns for Current Year Sales and Previous Year Sales.

Which calculated expressions should the business analyst create to meet these requirements?<sup>001</sup>

```
Sum({S<OrderYear = {CurrentYear}}) Sales)
                                                    A.
Sum({S<OrderYear = {CurrentYear-1})}) Sales)
Sum({$<OrderYear = {Year(Today())}>} Sales)
Sum({$<OrderYear = {Year(Today())-1}>} Sales)
Sum({$<OrderYear = {$(=Year(Today(0)))}}} Sales)
Sum({$<OrderYear = {$(=Year(Today(0))-1)}>} Sales)
Sum({S<OrderYear = {S(=Year(Today())})}) > Sales)Sum({$<OrderYear = {$(=Year(Today())-1)}>} Sales)
```
B.

C.

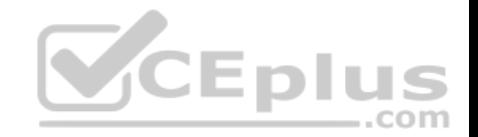

D.

**Correct Answer:** B **Section: (none) Explanation**

#### **Explanation/Reference: QUESTION 6**

A business analyst needs to create an app showing sales data. The app requirements are as follows:

- Compare sales for the current year (CY Sales) versus last year (LY Sales)
- CY Sales must always be displayed in blue
- CY Sales must always be displayed in yellow

Which steps should the business analyst take to meet these requirements?

- A. 1. Create a KPI with two measures, CY Sales and LY Sales
	- 2. Write an IF expression to set the appropriate colors for each measure
- B. 1. Create CY Sales and LY Sales measures as master items Eplus 2. Write an IF expression to set the appropriate colors for the master items
- C. 1. Create CY Sales and LY Sales measures as master items and set the required color for each measure 2. Create one KPI from the two master item measures
- D. 1. Create CY Sales and LY Sales measures as master items and set the required color for each measure using Value colors 2. Create two gauges, one for each measure and set the color for each appropriately

**Correct Answer:** B **Section: (none) Explanation**

**Explanation/Reference:**

## **QUESTION 7**

A business analyst is creating a dashboard to analyze supply chains. The app must contain several elements:

- A bar chart that shows a number of products and product groups handled by shipper
- A map that shows the number of shipments sent from factory locations  $\blacksquare$
- A bar chart that shows average delivery costs by shipper

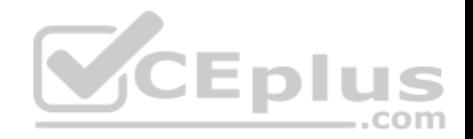

Which dimensions should the business analyst use for this app?

- A. Product, Shipper, FactoryLocation
- B. Shipper, FactoryLocation
- C. Shipper, Product
- D. Product, ProductGroup, Shipper

**Correct Answer:** D **Section: (none) Explanation**

**Explanation/Reference:**

#### **QUESTION 8**

A business analyst uses the data manager to load customer data from a QVD file. The data manager automatically profiles the data, and recognizes City and Country values as Geo data.

The app must meet the following requirements:

- Country field should be in Geo data format
- City should NOT be allowed as a mapping option for the users
- There must be an association between the Country and City fields

Which actions should the business analyst take to meet these requirements?

- A. 1. In the Associations view, select the City field 2. Delete \$geoname-tag from field properties
- B. 1. In the Associations view, select the City field
	- 2. Change the format from 'Geo data' to 'No data profiling'
- C. 1. In the Associations view, select the City field 2. Delete the City field
- D. 1. In the Associations view, select the City field
	- 2. Change the format from 'Geo data' to 'General'

**Correct Answer:** D **Section: (none) Explanation**

**Explanation/Reference:**

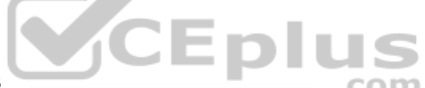

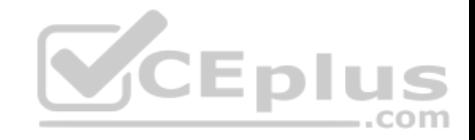

### **QUESTION 9**

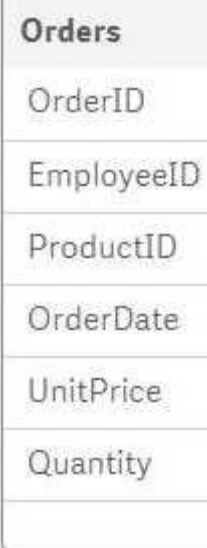

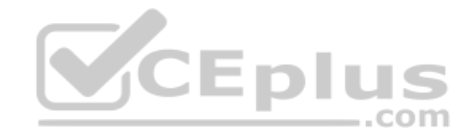

Refer to the exhibit.

A business analyst must analyze sales using an existing sales order app.

The Orders table in the app was added from a QVD file using the data manager

. The Orders table in the app and the QVD do NOT contain a SalesAmount field. SalesAmount can be calculated by multiplying the Quantity and UnitPrice

How should the business analyst add a SalesAmount field into the Orders table?

- A. In the data manager, create a new calculated field, SalesAmount, and set the expression value to  $Sum(UnitPrice * Quantity)$
- B. In the data mode viewer, add a calculated field named SalesAmount with the expression UnitPrice \* Quantity
- C. In the data manager, add a calculated field named SalesAmount with the expression UnitPrice \* Quantity
- D. In the Orders QVD file, add an additional field named SalesAmount with the expression UnitPrice \* Quantity

**Correct Answer:** A **Section: (none) Explanation**

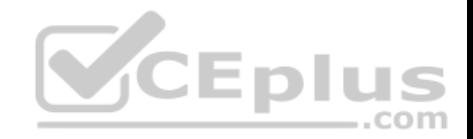

# **Explanation/Reference: QUESTION 10**

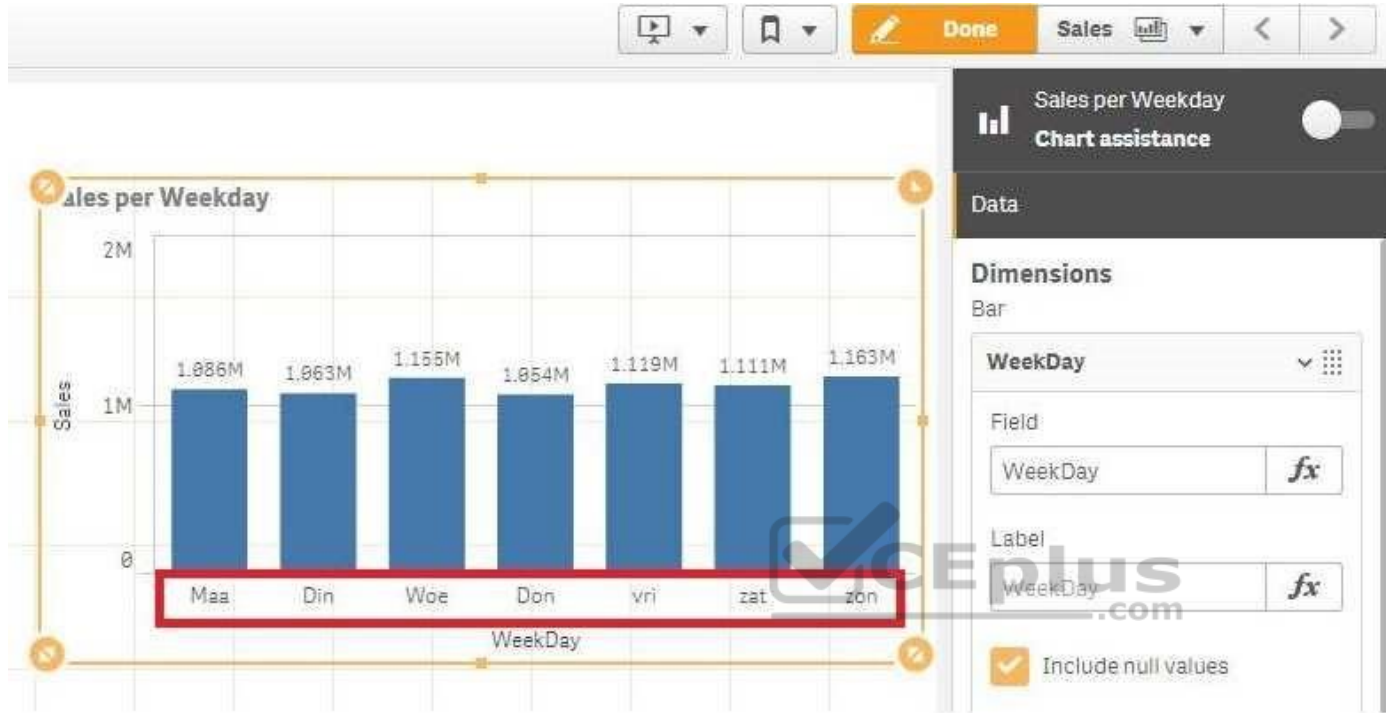

#### Refer to the exhibit.

A business analyst creates a bar chart and notices the weekdays are NOT in a US default format. The analyst does NOT have permissions to enter the data load editor and edit the data. The analyst only has a few minutes before the meeting to show the insights to a manager.

The business analyst wants to quickly customize the chart to show the weekdays in US format.

Which action should the business analyst take to fix the chart?

- A. Change the dimension label using the DATE() function to specify the right data format.
- B. Change the dimension to a calculated dimension to specify the right data format.
- C. Change the dimension label to a calculated dimension using an IF() function.
- D. Change the dimension to a calculated dimension using the REPLACE() function.

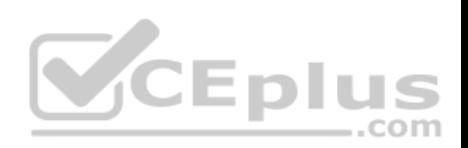

**Correct Answer:** D **Section: (none) Explanation**

# **Explanation/Reference:**

Reference: https://community.qlik.com/t5/QlikView-Documents/Class-Replace-Dual-Functions/ta-p/1482389

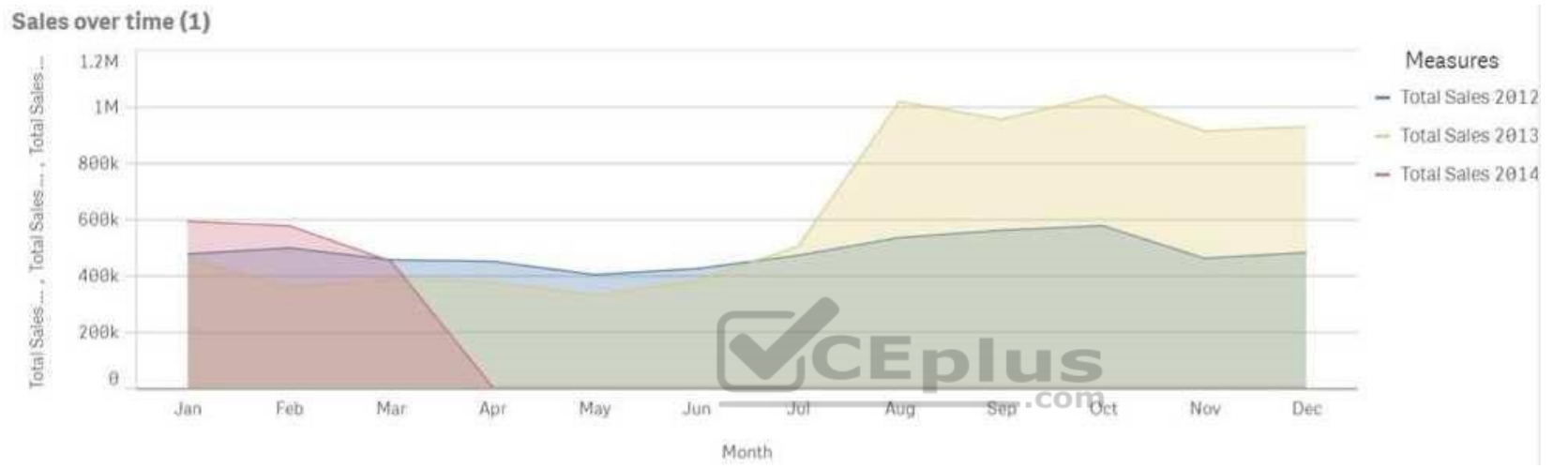

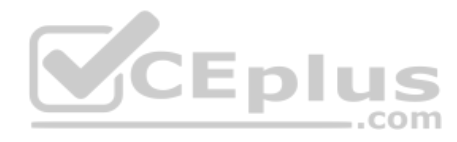

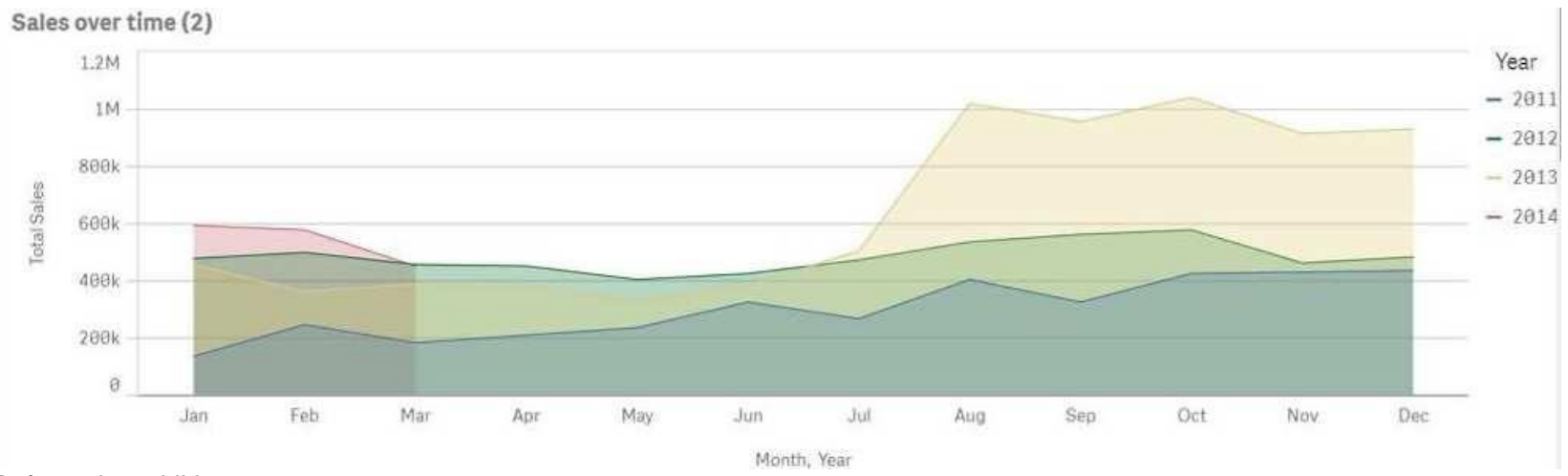

Refer to the exhibits.

A business analyst must improve the first chart shown to make it look like the second chart.

Which two actions should the business analyst take to meet this requirements? (Choose two.)

- A. Replace the three measures with one measure that calculated Total Sales
- B. Change the stacked chart property in the properties panel
- C. Add Year as an additional dimension
- D. Change the continuous chart property in the properties panel
- E. Change the Area property in the chart properties

**Correct Answer:** BD **Section: (none) Explanation**

## **Explanation/Reference:**

## **QUESTION 12**

A hospital billing department is concerned with the performance of the cardiology and orthopedic departments. The billing department wants to add a visualization to an existing app to analyze billing for these two departments.

.com

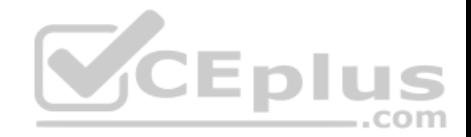

The business analyst must consider the hierarchy of:

- **The department**
- The physicians in each department
- The procedure performed by the physicians

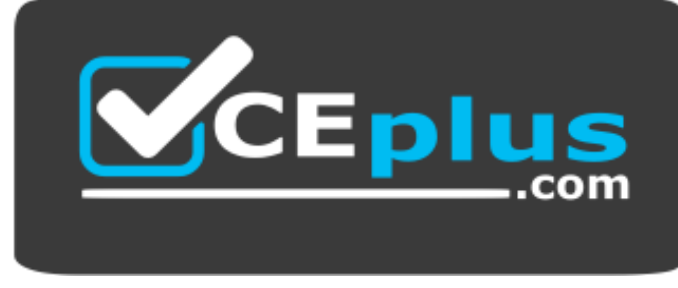

 **https://www.vceplus.com/**

What should the business analyst create to meet the requirements?

- A. A scatter plot using alternate dimensionsA bookmark for the physician
- B. A bar chart with a cyclic groupA bookmark for the physician
- C. A bar chart using master items drilldownA bookmark for the departments
- D. A scatter plot using set analysis A bookmark for the departments

**Correct Answer:** D **Section: (none) Explanation**

**Explanation/Reference:**

- A manufacturer has several requirements for its new sales dashboard:
- **Deliver analytics to mobile devices**
- **Share data with retail partners via a custom portal**

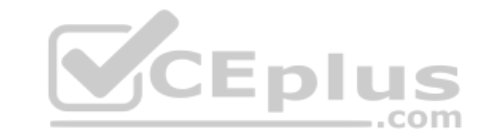

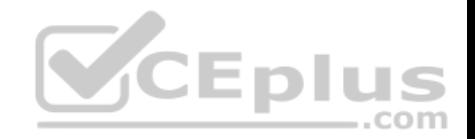

**Prevent sensitive data from being shared with competitors** Provide governed reusable assets

Which capabilities should a business analyst use to meet these requirements?

- A. Cloud deployment Master items Mashups Configurable security rules
- B. Export to Word **Storytelling** Mashups Configurable security rules
- C. Mashups Master items Responsive design Configurable security rules
- D. Cloud deployment Master items Alerting Central management **Correct Answer:** C **Section: (none) Explanation**

**Explanation/Reference:**

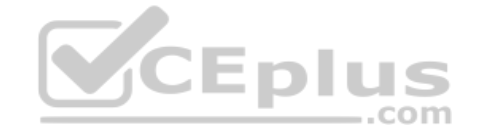

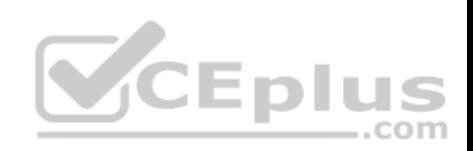

# Category CategoryID Value ProductID

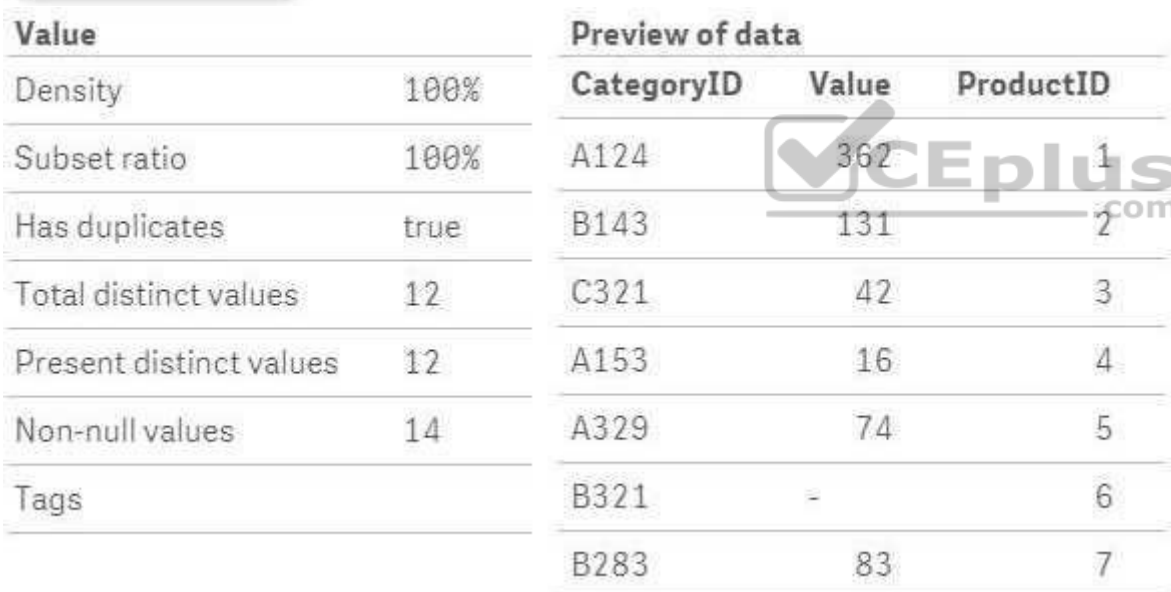

# Refer to the exhibits.

After the latest data reload, a business analyst notices the value for CategoryID 'B321 appears to be different from the other values.

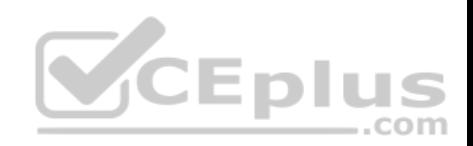

What is causing this difference?

- A. Null values are included in the source data
- B. Pre-aggregated data is being used
- C. Hyphen characters ('-') are included in the source data
- D. Some categories do NOT exist in the Category table

**Correct Answer:** B **Section: (none) Explanation**

**Explanation/Reference:**

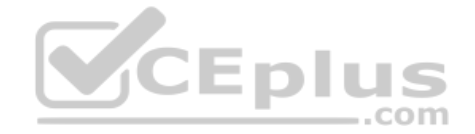

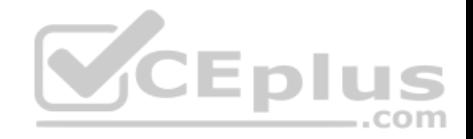

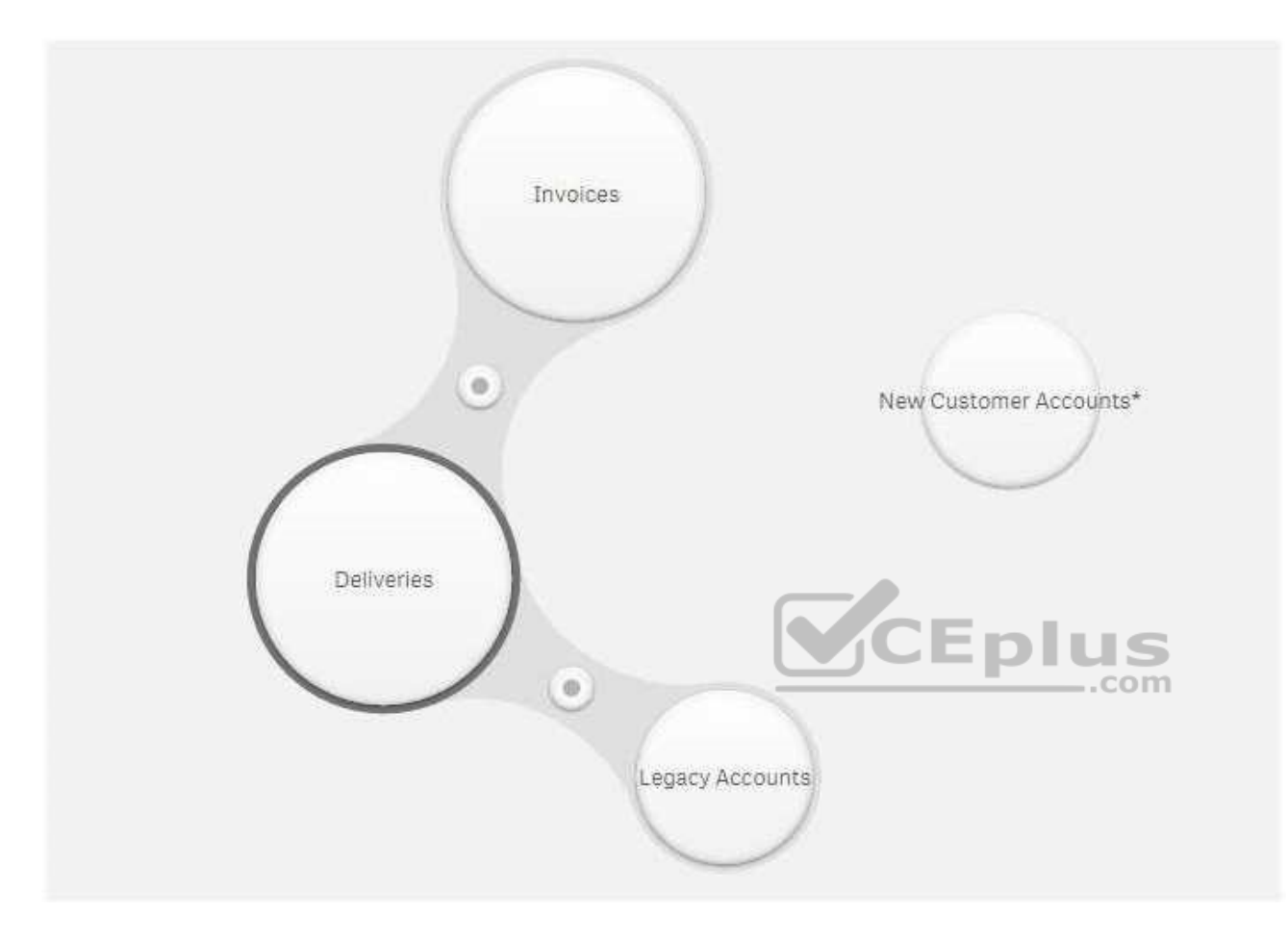

Refer to the exhibit.

A company is starting to use a new customer account system. The business analyst must include this data in an existing app.

Data from the legacy customer account system is already available in the app.

Both tables have similar data, but the columns have different names.

Which actions should the business analyst take to merge data from both systems?

A. 1. Select **Legacy Accounts**

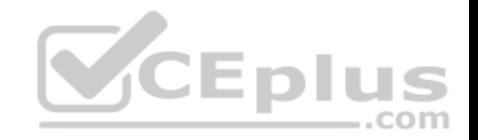

- 2. Click **Concatenate tables**
- 3. Select **New Customer Accounts**
- 4. Map the tables
- 5. Click **Apply**
- B. 1. Select **New Customer Accounts**
	- 2. Drag it over Invoices
	- 3. Define the association
	- 4. Click **Apply**
- C. 1. Select **Legacy Accounts**
	- 2. Click **Concatenate tables**
	- 3. Select **New Customer Accounts**
	- 4. Click **Sample data**
	- 5. Click **Apply**
- D. 1. Select **New Customer Accounts**
	- 2. Drag it over Legacy Accounts
	- 3. Rename the association
	- 4. Click **Apply**

**Correct Answer:** A **Section: (none) Explanation**

**Explanation/Reference:**

#### **QUESTION 16**

A business analyst creates a scatter plot and wants to save it for reuse by colleagues. The business analyst must remain the owner of this scatter plot, and should be the only person allowed to make changes. These changes should be applied automatically to all instances of this visualization. Which two actions should the business analyst take to meet these requirements? (Choose two.)

- A. Copy the scatter plot on every sheet of the app
- B. Add the finished scatter plot to the master items
- C. Copy the scatter plot to the custom objects
- D. Publish the app to the Everyone stream
- E. Publish the finished scatter plot to the hub

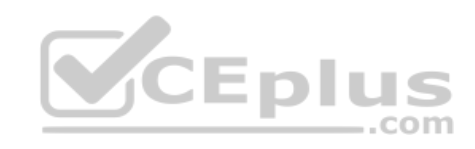

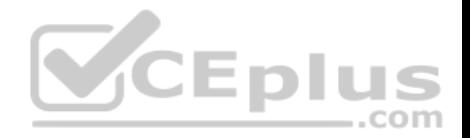

**Correct Answer:** AB **Section: (none) Explanation**

# **Explanation/Reference:**

Reference: https://help.qlik.com/en-US/sense/February2019/Subsystems/Hub/Content/Sense\_Hub/Visualizations/visualizations.htm

# **QUESTION 17**

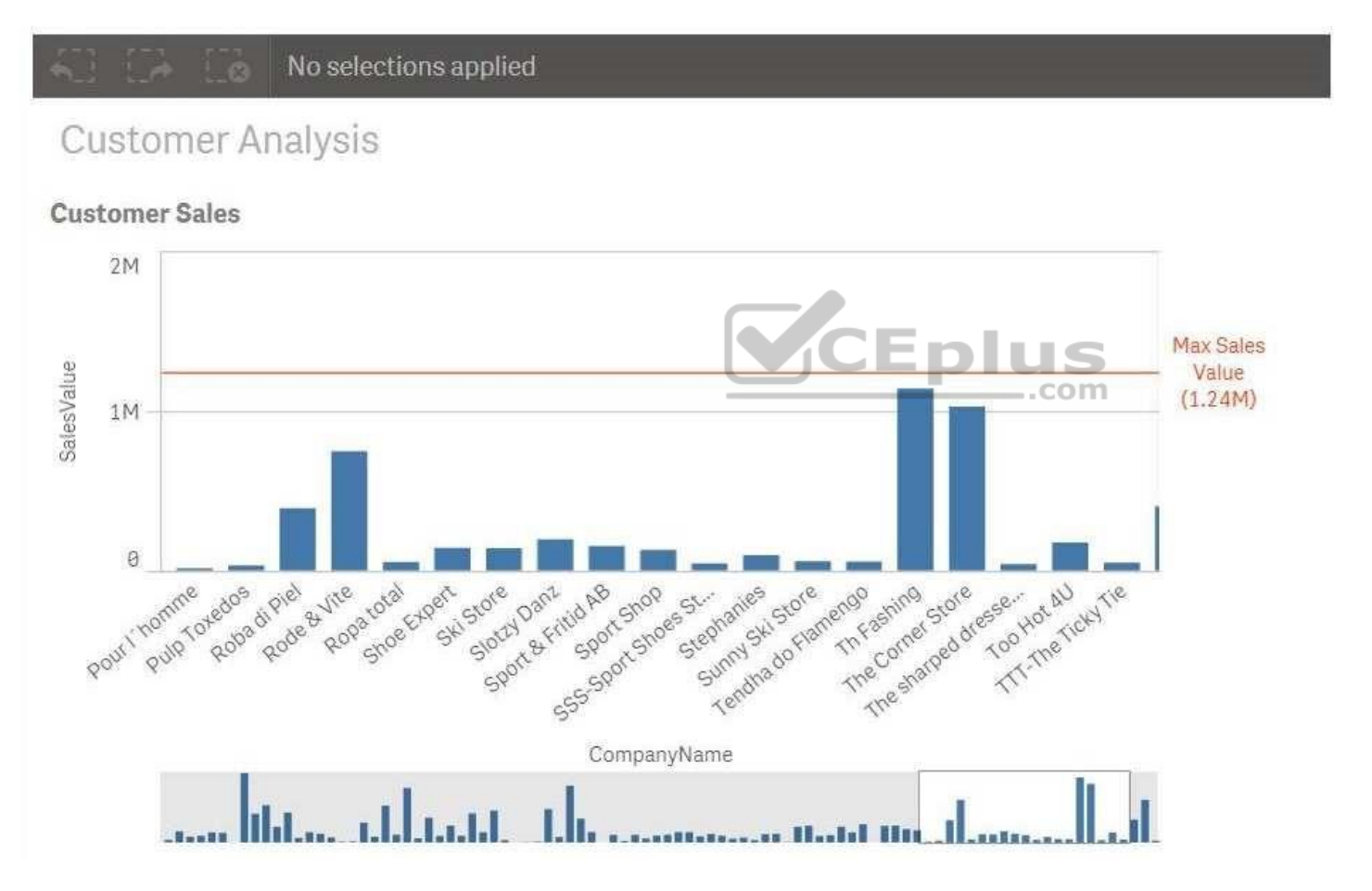

Refer to the exhibit.

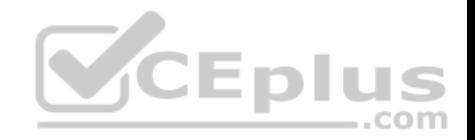

A business analyst needs to add a reference line to a bar chart. Which action should the business analyst take to meet this requirement?

- A. Select the Max trend line in the properties panel of the bar chart
- B. Create a calculated field in the data manager and use it as a chart expression
- C. Create a reference line using Max(Aggr(Sum(Sales),CompanyName))
- D. Create a reference line using Aggr(Max(Sum(Sales),CompanyName))

**Correct Answer:** C **Section: (none) Explanation**

**Explanation/Reference:**

## **QUESTION 18**

Which three actions can a business analyst complete in the Qlick Sense Enterprise hub? (Choose three.)

- A. Grant users access to a stream
- B. Load data from multiple sources
- C. Publish an app into a stream
- D. Publish a sheet into the Community section
- E. Schedule a reload of an app

**Correct Answer:** ACD **Section: (none) Explanation**

**Explanation/Reference:**

# **QUESTION 19**

A business analyst must create an interactive table to analyze sales performance for the selected year and the previous year.

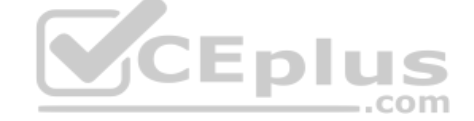

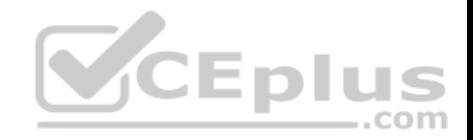

Which are the correct expressions to meet this requirement? A.

```
Selected Year: Sum ({$<Year={$(=Only(Year))}>}Sales)
Previous Year: Sum ({$<Year={$(=0nly(Year)-1)}>}Sales)
```

```
Selected Year: Sum ({SYear={$(=(Year))}} Sales)
Previous Year: Sum ({$Year=\{$ (=(Year)-1)}} Sales)
Selected Year: Sum ({$<Year={ (=Only (Year) ) } > } Sales)
Previous Year: Sum ({$<Year={ (=Only (Year)-1) } > } Sales)
Selected Year: Sum (\frac{5}{2}Year=\frac{5}{5} (= (Year)) \frac{1}{2}) Sales)
Previous Year: Sum ({$<Year={$(=(Year)-1)}>}Sales)
```

```
B. C.
```
D.

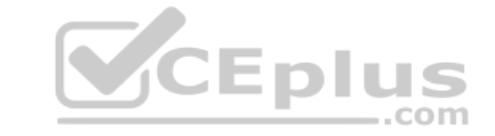

**Correct Answer:** B **Section: (none) Explanation**

**Explanation/Reference:**

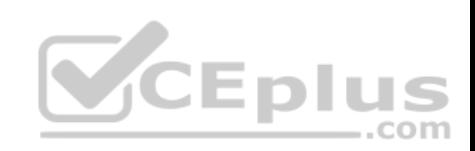

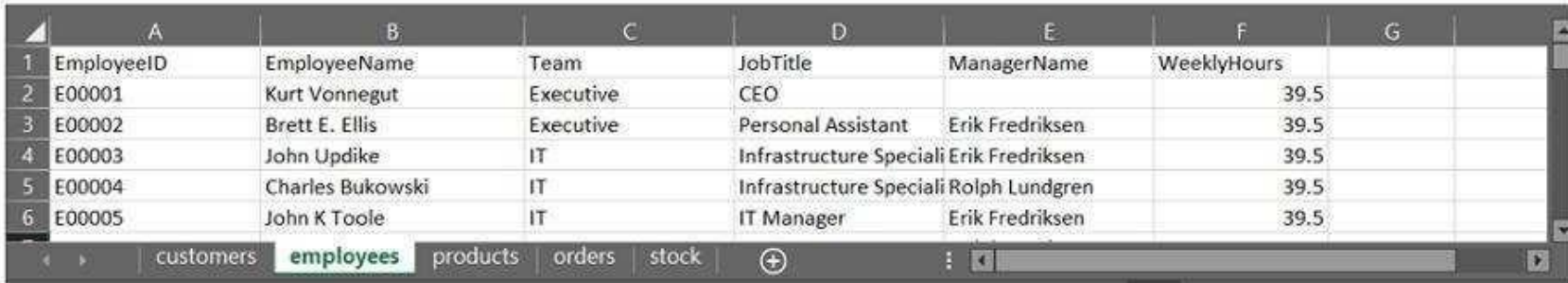

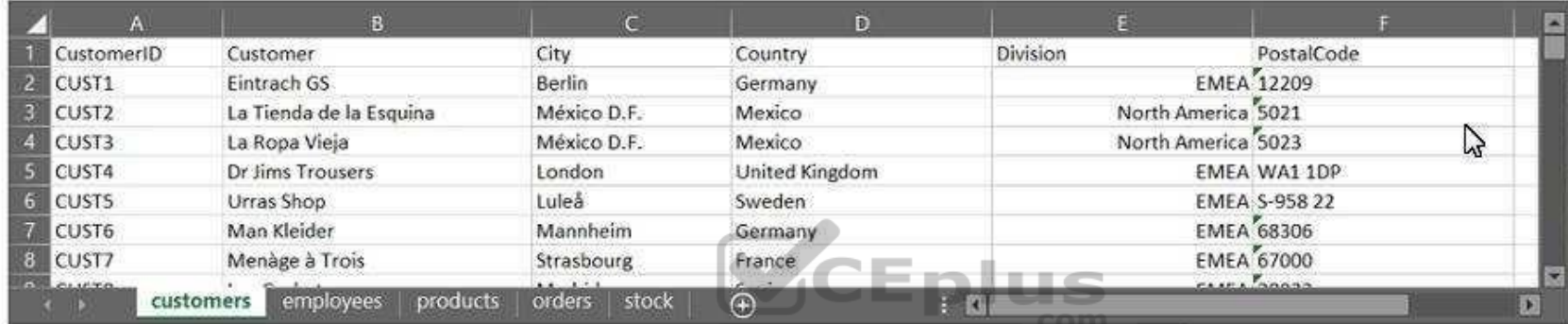

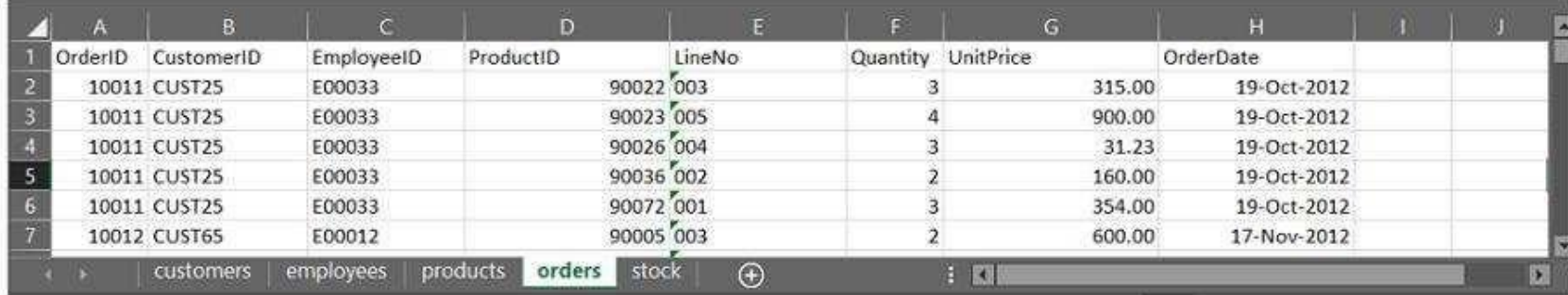

Refer to the exhibit.

A business analyst must provide a visualization to show the trends of the number of orders generated per employee. The Customer must be searchable.

EmployeeID, EmployeeName, OrderID, and CustomerID will be included in the load. Which additional fields must be loaded to meet this requirement?

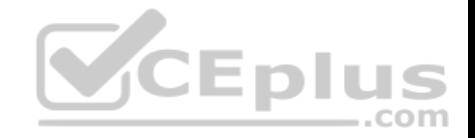

A. OrderDate, Customer, ProductID

- B. Customer, ProductID
- C. OrderDate, Customer
- D. OrderDate, UnitPrice

**Correct Answer:** D **Section: (none) Explanation**

**Explanation/Reference:**

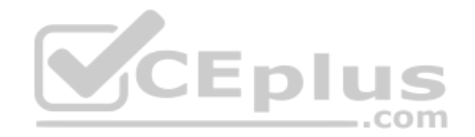

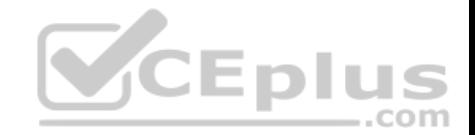

Dashboard

Sales and Cost by Store

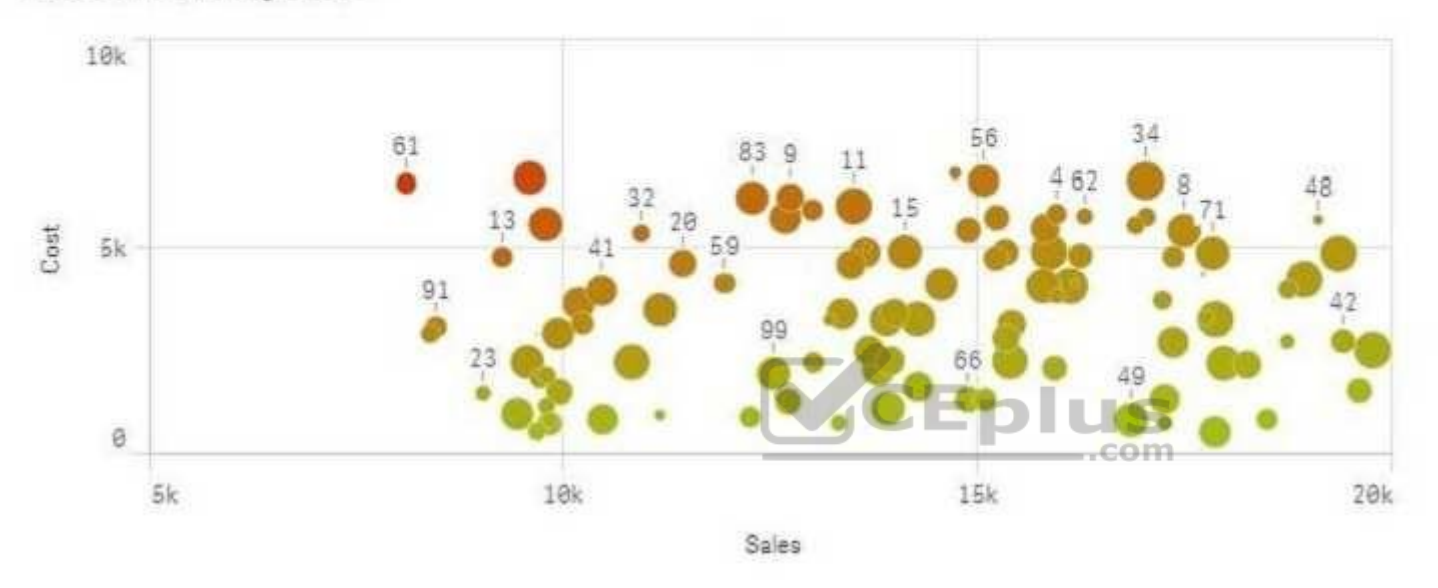

#### Refer to the exhibit.

A range of colors between red (using code RGB(229,20,0)) and green (using code RGB(164,196,23)) needs to be used as a gradient in a scatter plot that displays sales and cost by store. The gradient needs to produce visualization shown in the exhibit.

 $\Omega$ 

What is the most efficient method a business analyst should use to meet this requirement?

- A. Modify the visualization to set a color for the data points with an expression based on a Colormix 1 function
- B. Create a new calculation in the data model with the Colormix1 function that can be used as a gradient in the visualization
- C. Modify the default CSS file to produce the required color gradient
- D. Create a new measure in the master items with the Colormix2 function so that the gradient can be used in any visualization **Correct Answer:** A

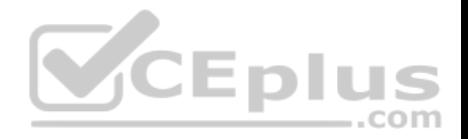

**Section: (none) Explanation**

**Explanation/Reference:**

#### **QUESTION 22**

A business analyst needs to make a complex pie chart easier to understand. The pie chart shows the total number of customers by customer type. There are 12 customer types. Some customers do NOT have a type assigned.

The business analyst needs to:

- **Show all customers including those without a customer type**
- See the total number of customers in each customer type

Which two visualizations could the business analyst use to meet these requirements? (Choose two.)

- A. Donut
- B. Treemap
- C. KPI
- D. Scatter plot
- E. Bar chart

**Correct Answer:** CE **Section: (none) Explanation**

**Explanation/Reference:**

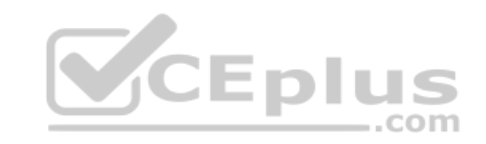

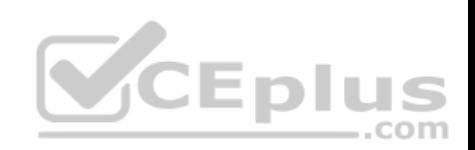

# Customer script

# NewCustomer script

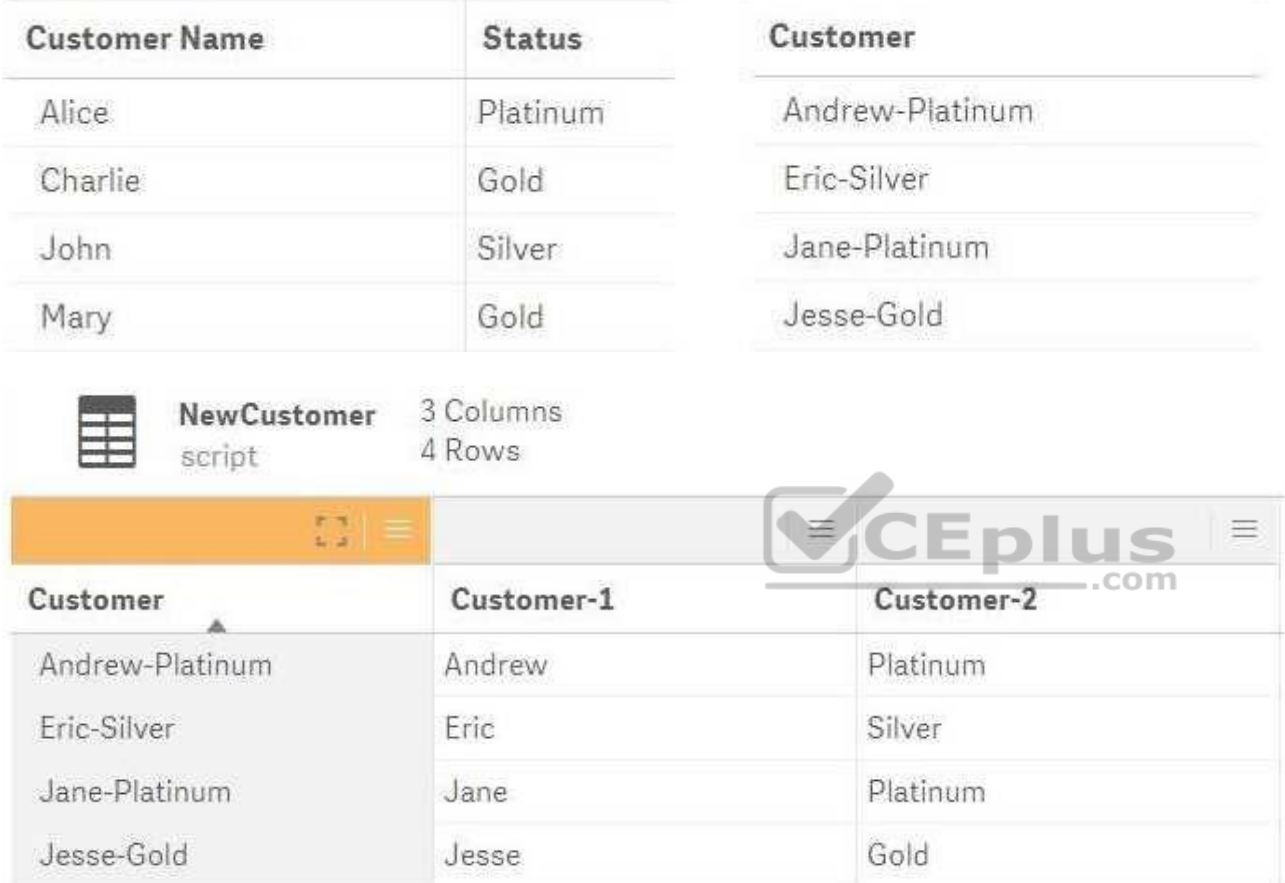

Refer to the exhibit.

The data architect informs the business analyst of an additional data source for Customer data. The values are stored in a different format.

Users do NOT need to display values in the current format for the NewCustomer.

The business analyst has split the 'Customer' column into two new fields in the New Customer table.

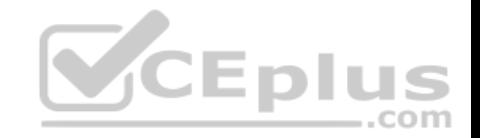

Which steps should the business analyst take to finish integrating the new customer records into the existing visualizations?

- A. 1. Click on the Customer table
	- 2. Select **Concatenate tables** in the '…' option menu
	- 3. Select the New Customer table
	- 4. Edit Mappings to align the 'Customer Name' and 'Status' columns from the two tables
	- 5. Remove the remaining third column from the 'New Customer' row
- B. 1. Click on the NewCustomer table
	- 2. Select **Concatenate tables** in the '…' option menu
	- 3. Select the Customer table
	- 4. Edit Mappings to align the 'Customer Name' and 'Status' columns from the two tables
	- 5. Rename the columns to 'Customer Name' and 'Status'
- C. 1. Click on the Customer table
	- 2. Select **Concatenate tables** in the '…' option menu
	- 3. Select the New Customer table
	- 4. Edit Mappings to align the 'Customer Name' and 'Status' columns from the two tables
	- 5. Rename the columns to 'Customer Name' and 'Status'
- D. 1. Click on the NewCustomer table
	- 2. Select **Concatenate tables** in the '…' option menu
	- 3. Select the Customer table
	- 4. Edit Mappings to align the 'Customer Name' and 'Status' columns from the two tables
	- 5. Remove the remaining third column from the 'New Customer' row

**Correct Answer:** A

**Section: (none)** 

**Explanation** 

**Explanation/Reference:**

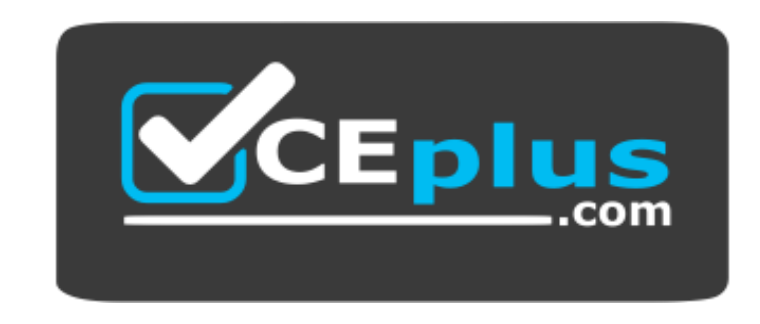

**CEplus** 

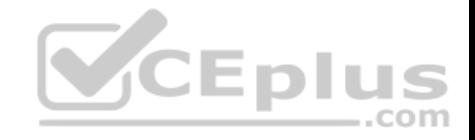

 **https://www.vceplus.com/**

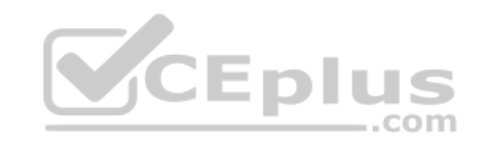